## SAULT COLLEGE OF APPLIED ARTS AND TECHNOLOGY

# **SAULT STE. MARIE, ONTARIO**

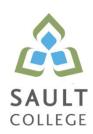

## **CICE COURSE OUTLINE**

**COURSE TITLE:** Computers In The Human Services

CODE NO.: COM102 SEMESTER: Winter

**MODIFIED CODE:** COM099

**PROGRAM:** Pre-Health Sciences

AUTHOR: Lynn Dee Eason, Cindy Trainor, Sheree Wright MODIFIED BY: Jody Arthurs, Learning Specialist CICE Program

DATE: Jan. 2011 PREVIOUS OUTLINE DATED: Jan. 2010

APPROVED: "Angelique Lemay" Feb 2011

CHAIR, COMMUNITY SERVICES DATE

TOTAL CREDITS: 3

PREREQUISITE(S): NONE

HOURS/WEEK: 2

Copyright © 2011 The Sault College of Applied Arts & Technology

Reproduction of this document by any means, in whole or in part, without prior written permission of Sault College of Applied Arts & Technology is prohibited. For additional information, please contact Angelique Lemay,

Chair, School of Community Services

(705) 759-2554, Ext. 2737

#### I. COURSE DESCRIPTION:

This course is designed to provide students with the level of computer literacy needed to function in today's workplace. Utilizing a hands-on approach, Internet, e-mail, the concepts of microcomputer operating systems, and word processing applications will be introduced. A personal e-mail account will be used throughout the course to facilitate good communications between students and faculty and simulate the work environment.

## II. LEARNING OUTCOMES AND ELEMENTS OF THE PERFORMANCE:

Upon successful completion of this course, the C.I.C.E. student with the assistance of a Learning Specialist, will demonstrate a basic ability to:

1. Demonstrate proficiency in using an up-to-date operating system for microcomputers.

## Potential Elements of the Performance:

- Identify the objects on the Windows XP desktop.
- Practice mouse functions such as pointing, clicking, selecting, and right-clicking.
- Use the Windows XP Start button to run software programs.
- Access the Windows XP Help system.
- Identify and use the controls in a window, resize windows, and change views.
- Switch between programs using the taskbar.
- Use Windows XP controls such as menus, toolbars, list boxes, scroll bars, radio buttons, tabs, and check boxes.
- Navigate, create, and organize folders using My Computer and Windows Explorer.
- Move, copy, rename, and delete files.
- Find files and folders.
- Make appropriate backup copies of files and disks.
- 2. Access and navigate the software required to communicate electronically.

## Potential Elements of the Performance:

- Open an e-mail program (Microsoft Outlook).
- Compose and send e-mail messages to others on the same system and elsewhere.
- View, store, sort, delete, and print messages.
- Reply to and forward messages.
- Create and use distribution lists.
- Create a signature file.

- Attach files to e-mail messages.
- Send links and web pages via e-mail.
- Create and utilize e-mail folders.
- Create and manage contacts.
- Schedule tasks and appointments with the Calendar feature.
- Use the Notes feature including creating, categorizing, viewing, and deleting notes.
- 3. Access and navigate the software required to use the Internet efficiently as an effective research tool.
  - Open and exit an Internet browser (Microsoft Internet Explorer).
  - Set the Homepage location.
  - Recognize and use hyperlinks.
  - Key URLs to reach specific web pages.
  - Create and organize Favorites.
  - Use the Help facility.
  - Print and save online information.
  - Plan and refine searches using different search engines and a variety of search tools and strategies.
  - Evaluate Web-based resources for accuracy, reliability, and overall content.
- 4. Cite Internet sources utilizing the APA documentation format.
  - Research academic writing reference materials online.
  - Prepare a Works Cited page utilizing the APA style.
- 5. Demonstrate proficiency in operating a popular word processing software package to prepare standard documents.

## Potential Elements of the Performance:

- Open and exit from Microsoft Word 2007.
- Open an existing document in Word.
- Access menu commands and display the task pane.
- Navigate documents using the scroll bar or keyboard.
- Display formatting marks
- Change documents views, split windows, and arrange panes.
- Use the spelling and grammar checkers.
- Organize, save, and print documents.
- Create and edit a new document.
- Select, delete, and format text (including fonts, font sizes, and font styles)
- Change document and paragraph layout (including margins, alignment, line spacing, and spacing after paragraphs).

- Use format painter.
- Change and reorganize text use find and replace, cut, copy, and paste, use the Clipboard, move text, and undo/redo.
- Insert nonbreaking spaces and hyphens.
- Create and modify lists including customizing bullets.
- Insert and format headers and footers including insertion of page numbers.
- Insert frequently used text, including date and time and symbols. Record and use autocorrect entries.
- Insert and modify references, footnotes, and citations.
- Insert and modify clipart, pictures, text boxes, and shapes; adjust text wrapping; apply picture styles.
- Create decorative titles using Word Art and borders.
- Work with tab stops.
- Create and format a table, including adding/deleting columns and rows, changing column width, converting text to tables, merging cells, and using predefined formats.
- Create multicolumn documents.
- Add special paragraph formatting such as borders and shading.
- Use special character formats, including small caps.
- Insert hyperlinks.
- Preview and save documents as web pages.
- Locate supporting information using tools such as the Research tool and thesaurus.

#### III. TOPICS:

Note: These topics sometimes overlap several areas of skill development and are not necessarily intended to be explored in isolated learning units or in this order.

- 1. Windows Operating System
- 2. Internet and E-mail
- 3. Word Processing Applications

#### IV. REQUIRED RESOURCES/TEXTS/MATERIALS:

Go Series: Word 2007, Brief. Gaskin, Preston, Preston, Ferrett.

Pearson/Prentice Hall. ISBN: 0-13-512996-8.

Thomson Nelson Guide to Web Research 2007/2008. 1st Edition. Heckman, Grant. Thomson Nelson. ISBN 10 0176424237.

Memory stick/flash drive highly recommended (any size) Textbook holder/copy stand (optional)

#### ٧. **EVALUATION PROCESS/GRADING SYSTEM:**

| _   | -   |              | 4    |
|-----|-----|--------------|------|
| Ass | IMM | $\mathbf{m}$ | n+c: |
| H33 |     |              |      |
| ,   |     |              |      |

| Word                                     | 10%        |
|------------------------------------------|------------|
| E-mail, Internet, and Windows XP         | 10%        |
| <u>Tests</u> :                           |            |
| Test #1 Word                             | 50%        |
| Test #2 E-Mail, Internet, and Windows XP | <u>30%</u> |
|                                          |            |

Total 100%

The following semester grades will be assigned to students in post-secondary courses:

|              |                                                         | Grade Point       |  |
|--------------|---------------------------------------------------------|-------------------|--|
| <u>Grade</u> | <u>Definition</u>                                       | <u>Equivalent</u> |  |
| A+           | 90-100%                                                 | 4.00              |  |
| Α            | 80-89%                                                  | 4.00              |  |
| В            | 70-79%                                                  | 3.00              |  |
| С            | 60-69%                                                  | 2.00              |  |
| D            | 50-59%                                                  | 1.00              |  |
| F (Fail)     | 49% or below                                            | 0.00              |  |
| CR (Credit)  | Credit for diploma requirements has been awarded.       |                   |  |
| S            | Satisfactory achievement in field/clinical placement or |                   |  |
|              | non-graded subject area.                                |                   |  |
| U            | Unsatisfactory achievement in field/clinical placement  |                   |  |
|              | or non-graded subject area.                             |                   |  |
| Χ            | A temporary grade limited to situations with            |                   |  |
|              | extenuating circumstances giving a student addition     | ıal               |  |
|              | time to complete the requirements for a course.         |                   |  |
| NR           | Grade not reported to Registrar's office.               |                   |  |
| W            | Student has withdrawn from the course without           |                   |  |
|              | academic penalty.                                       |                   |  |

#### VI. SPECIAL NOTES:

## **Attendance**

Sault College is committed to student success. There is a direct correlation between academic performance and class attendance; therefore, for the benefit of all its constituents, all students are encouraged to attend all of their scheduled learning and evaluation sessions. This implies arriving on time and remaining for the duration of the scheduled session.

Students are expected to demonstrate respect for others in the class.

Classroom disturbances will be dealt with through an escalating procedure as follows:

- One verbal warning from professor
- One e-mail notification from professor
- Meeting with the dean which may result in suspension or expulsion

Students are expected to be present to write all tests during regularly scheduled classes.

If a student is not able to be present for the test, s/he must contact the professor **prior** to the time of the test, in order for alternate arrangements to be made.

If the student has not contacted the professor, the student will receive a mark of "0" on that test.

It is expected that 100 percent of classroom work will be completed. All work must be labeled with the student's name and the project information on each page. Submitted assignments will consist of the document printouts as well as an email message with the electronic file attached, sent to the professor. Email attachments will be checked. The college network drive (S:\MyDocuments) should be used as the primary workspace. Students are responsible for maintaining back-ups of all completed files using either a memory stick (USB) or CD.

During testing, the program's on-line help may be available. Tests will **not** be "open book." Students must ensure that they have the appropriate tools to do the test (i.e., pencil, pen, etc.).

During tests, students are expected to keep their eyes on their own work. Academic dishonesty will result in a grade of zero (0) on the test for all involved parties.

Test papers may be returned to the student after grading in order to permit verification of the results and to review the tests. However, the student must return all test papers to the professor who will keep them on file for two weeks after the semester finish date. Any questions regarding the grading of individual tests must be brought to the professor's attention within two weeks of the date test papers are returned in class.

Regular attendance and participation is expected to ensure course information is communicated to all students. In-class observation of student work and guidance by the professor aids student success. Lectures will not be repeated in subsequent classes. A study partner/group is invaluable for notes in the event of an unavoidable absence but must not be depended upon for frequent absences.

Students are expected to check college e-mail twice daily as a minimum to ensure timely communication of course information.

#### VII. COURSE OUTLINE ADDENDUM:

The provisions contained in the addendum located on the portal form part of this course outline.

### **CICE Modifications:**

## **Preparation and Participation**

- 1. A Learning Specialist will attend class with the student(s) to assist with inclusion in the class and to take notes.
- 2. Students will receive support in and outside of the classroom (i.e. tutoring, assistance with homework and assignments, preparation for exams, tests and quizzes.)
- 3. Study notes will be geared to test content and style which will match with modified learning outcomes.
- 4. Although the Learning Specialist may not attend all classes with the student(s), support will always be available. When the Learning Specialist does attend classes he/she will remain as inconspicuous as possible.

## A. Tests may be modified in the following ways:

- 1. Tests, which require essay answers, may be modified to short answers.
- 2. Short answer questions may be changed to multiple choice or the question may be simplified so the answer will reflect a basic understanding.
- 3. Tests, which use fill in the blank format, may be modified to include a few choices for each question, or a list of choices for all questions. This will allow the student to match or use visual clues.
- 4. Tests in the T/F or multiple choice format may be modified by rewording or clarifying statements into layman's or simplified terms. Multiple choice questions may have a reduced number of choices.

## B. Tests will be written in CICE office with assistance from a Learning Specialist.

#### The Learning Specialist may:

- 1. Read the test question to the student.
- 2. Paraphrase the test question without revealing any key words or definitions.
- 3. Transcribe the student's verbal answer.
- 4. Test length may be reduced and time allowed to complete test may be increased.

### C. Assignments may be modified in the following ways:

- 1. Assignments may be modified by reducing the amount of information required while maintaining general concepts.
- 2. Some assignments may be eliminated depending on the number of assignments required in the particular course.

#### The Learning Specialist may:

- 1. Use a question/answer format instead of essay/research format
- 2. Propose a reduction in the number of references required for an assignment
- 3. Assist with groups to ensure that student comprehends his/her role within the group
- 4. Require an extension on due dates due to the fact that some students may require additional time to process information
- 5. Formally summarize articles and assigned readings to isolate main points for the student
- 6. Use questioning techniques and paraphrasing to assist in student comprehension of an assignment

#### D. Evaluation:

Is reflective of modified learning outcomes.